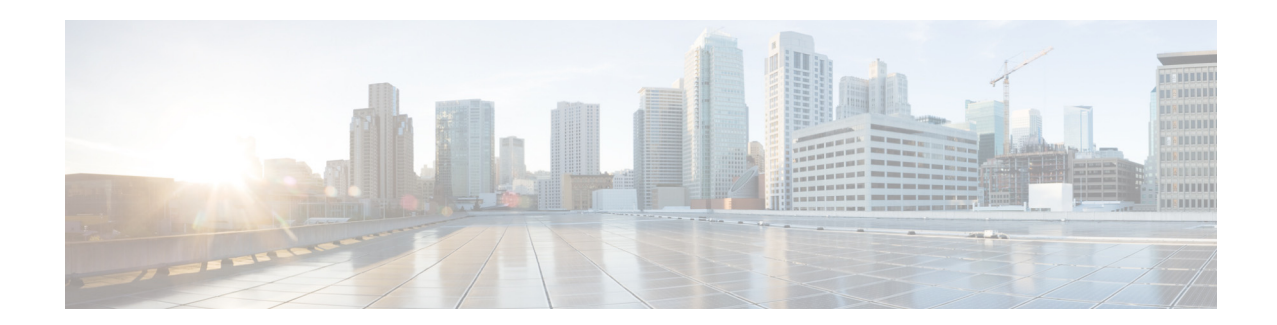

# Cisco Unified SIP Proxy リリース 10.2. $x \oslash$ リリース ノート

初版:2020 年 8 月 27 日 最終更新日:2020 年 11 月 18 日

このドキュメントでは、Cisco Unified SIP Proxy リリース 10.2.x の新機能、システム要件、 ライセンス情報、および警告について説明します。このドキュメントは[、不具合\(](#page-5-0)-6ページ) の一覧にあるドキュメントと併せて使用します。

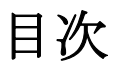

- **•** 概要(-1 [ページ\)](#page-0-0)
- システム要件 (-2 ページ)
- **•** [ライセンス情報\(](#page-3-0)-4 ページ)
- **•** [新機能と拡張機能\(](#page-3-1)-4 ページ)
- **•** [新規および変更された](#page-4-0) CLI コマンド(-5 ページ)
- **•** [制限事項と制約事項\(](#page-4-1)-5 ページ)
- **•** [不具合\(](#page-5-0)-6 ページ)
- [Cisco Unified SIP Proxy 10.2.x](#page-6-0) への移行(-7 ページ)
- **•** [関連資料\(](#page-9-0)-10 ページ)
- **•** [マニュアルの入手方法およびテクニカル](#page-10-0) サポート(-11 ページ)

<span id="page-0-0"></span>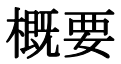

Cisco Unified SIP Proxy は、集中的ルーティングと SIP 信号正規化を行う、高可用な Session Initiation Protocol (SIP) サーバです。呼制御ドメイン間の要求を転送することにより、 Cisco Unified SIP Proxy は企業内およびサービス プロバイダー ネットワーク内のルーティング

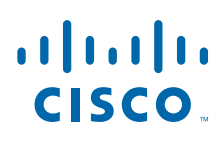

**Cisco Systems, Inc.** www.cisco.com

セッションの手段を提供します。Cisco Unified SIP Proxy SIP トランク集約、名前解決、ルー ティング、ロード バランシング、スケーラビリティおよび高可用性などの複数の機能を提供し ます。

Cisco Unified SIP Proxy 10.2.x はオープン仮想アプライアンス(OVA)として提供され、 VMware ESXi プラットフォーム上に仮想マシンとしてインストールできます。Cisco Unified SIP Proxy リリース 10.2.x をインストールするための仮想マシン要件の詳細については、 「[Cisco Unified SIP Proxy 10.2.x](#page-1-1) の仮想マシン要件(-2 ページ)」を参照してください。 Cisco Unified SIP Proxy リリース 10.2.x は、SNMP 経由で CISCO-USP-MIB をサポートします。

## <span id="page-1-0"></span>システム要件

- **•• [Cisco Unified SIP Proxy 10.2.x](#page-1-1) の仮想マシン要件 (-2 ページ)**
- ソフトウェア [バージョンの判断\(](#page-2-0)-3 ページ)
- **•** [Cisco Unified SIP Proxy](#page-2-1) リリース 10.2.x のファイル パッケージ(-3 ページ)

## <span id="page-1-1"></span>Cisco Unified SIP Proxy 10.2.x の仮想マシン要件

Cisco Unified SIP Proxy Release 10.2.x ソフトウェアは OVA としてパッケージ化されます。 これには、VMware ESXi リリース 5.5 以上が必要です[。表](#page-1-2) 1 仮想化された Cisco Unified SIP Proxy のハードウェア推奨事項に関する情報を提供します。

Cisco Unified SIP Proxy Release 10.2.1 ソフトウェア パッケージには、VMWare ESXi リリー ス 6.5 以上が必要です。

(注) [VMware](https://www.vmware.com/content/dam/digitalmarketing/vmware/en/pdf/support/product-lifecycle-matrix.pdf) は、VMware ESXi バージョン 6.0 以降の一般サポートの終了を宣言しているため、 vCUSP 10.2.x ユーザは ESXi バージョン 6.5 以降に移行することをお勧めします。

展開と構成の詳細については、次を参照してください。『[Cisco Unified SIP Proxy](http://www.cisco.com/en/US/products/ps10475/prod_installation_guides_list.html) リリース 10.2 [設置ガイド』](http://www.cisco.com/en/US/products/ps10475/prod_installation_guides_list.html)

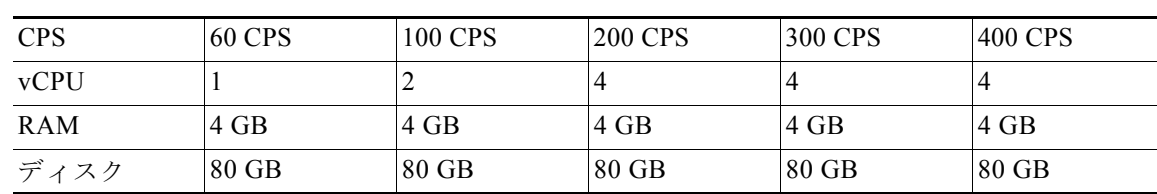

Ι

<span id="page-1-2"></span>表 1 **UCS プラットフォームの仮想マシンの要件** 

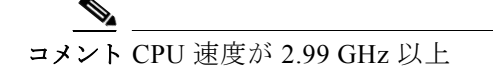

表 2 低速 Cisco UCS および Cisco UCS (E) プラットフォームの仮想マシンの要件

| CPS         | 40 CPS | <b>100 CPS</b> | <b>200 CPS</b> | <b>300 CPS</b> | <b>400 CPS</b> |
|-------------|--------|----------------|----------------|----------------|----------------|
| <b>vCPU</b> |        |                |                |                |                |
| <b>RAM</b>  | 4 GB   | 4 GB           | 4 GB           | 4 GB           | 4 GB           |
| ディスク        | 80 GB  | $80$ GB        | $80$ GB        | 80 GB          | 80 GB          |

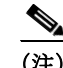

(注) CPU 速度は、2.99 GHz よりも遅くなっています。

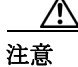

注意 デフォルトログファイルサイズを変更すると、Cisco ユニファイ SIP プロキシのパフォーマン スに影響します。

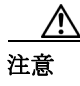

注意 ハイパーバイザ上で実行されている仮想マシンによるハードウェアのサブスクリプションの超 過はサポートされていません。

#### <span id="page-2-0"></span>ソフトウェア バージョンの判断

ソフトウェアのバージョンと使用されたライセンスを確認するには、次の手順を実行します。

- ステップ **1** 次のコマンドを入力して、Cisco Unified SIP Proxy ソフトウェアのバージョンを表示します。 show software versions
- ステップ **2** 次のコマンドを入力して、Cisco Unified SIP Proxy ソフトウェアライセンスを表示します。 show license smart summary

## <span id="page-2-1"></span>Cisco Unified SIP Proxy リリース 10.2.x のファイル パッケージ

- [リリース](#page-2-2) 10.2 (-3 ページ)
- **•** [リリース](#page-2-3) 10.2.1(-3 ページ)

#### <span id="page-2-2"></span>リリース **10.2**

次の Cisco Unified SIP Proxy リリース 10.2.x パッケージを使用できます。

**•** cusp-k9.vmw.10.2.0.ova

#### <span id="page-2-3"></span>リリース **10.2.1**

 $\overline{\mathsf{I}}$ 

次の Cisco Unified SIP Proxy リリース 10.2.1 パッケージを使用できます。

**•** cusp-k9.vmw.10.2.1.ova

## <span id="page-3-0"></span>ライセンス情報

- **•** Cisco Smart ソフトウェア [ライセンス\(](#page-3-2)-4 ページ)
- **•** オープン ソース [ライセンス\(](#page-3-3)-4 ページ)

#### <span id="page-3-2"></span>Cisco Smart ソフトウェア ライセンス

Cisco Smart ソフトウェアライセンスは標準化されたライセンスプラットフォームであるため、 Cisco ソフトウェアライセンスを簡単かつ迅速に導入および管理することができます。Cisco Smart Software Licensing は、柔軟で自動化された方法でネットワークを介して使用可能なソフ トウェアライセンスのプールを確立します。また、ネットワーク内で購入および導入されたラ イセンスを表示することもできます。Cisco Smart ソフトウェアライセンスは、プロダクトアク ティベーションキー (PAKs) の必要性を排除し、ライセンスのアクティベーションと登録時間 を削減します。

GUI と CLI を使用したスマート ライセンスの詳細については、『[Cisco Unified SIP Proxy](http://www.cisco.com/c/en/us/support/unified-communications/unified-sip-proxy-software/products-installation-and-configuration-guides-list.html) リリー ス 10.2 GUI [アドミニストレーション](http://www.cisco.com/c/en/us/support/unified-communications/unified-sip-proxy-software/products-installation-and-configuration-guides-list.html) ガイド 』および『[Cisco Unified SIP Proxy](http://www.cisco.com/c/en/us/support/unified-communications/unified-sip-proxy-software/products-installation-and-configuration-guides-list.html) リリース 10.2 CLI [構成ガイド』](http://www.cisco.com/c/en/us/support/unified-communications/unified-sip-proxy-software/products-installation-and-configuration-guides-list.html)を参照してください。

## <span id="page-3-3"></span>オープン ソース ライセンス

Cisco Unified SIP Proxy リリース 10.2.x 用に作成されたソフトウェアのコンポーネントの一部 は、オープンソース ライセンスまたは商用ライセンスに従って提供されています。これらのコ ンポーネントおよび関連する著作権に関する記述は、次の場所にあります。

<https://www.cisco.com/c/en/us/about/legal/open-source-documentation-responsive.html>。

## <span id="page-3-1"></span>新機能と拡張機能

• [リリース](#page-4-2) 10.2 (-5 ページ)

#### リリース 102

Cisco Unified SIP Proxy リリース 10.2 では、次の機能と拡張機能が導入されています。

**•** パッチ アップグレード:Cisco Unified SIP Proxy リリース 10.2.x で始まる Cisco Unified SIP Proxy の既存のメジャー リリースバージョンにパッチ ファイルをインストールでき ます。これにより、既存の仮想マシンを変更することなく、同じメジャー リリースバー ジョン内で新しいパッチ バージョンの Cisco Unified SIP Proxy にアップグレードするこ とができます。たとえば、Cisco Unified SIP Proxy リリース 10.2.x から Cisco Unified SIP Proxy リリース 10.2v1 または Cisco Unified SIP Proxy リリース 10.2v1 から Cisco Unified SIP Proxy リリース 10.2v2 にアップグレードできます。

パッチ のアップグレードの詳細については 、次を参照してください。「[Cisco Unified SIP](http://www.cisco.com/en/US/products/ps10475/prod_installation_guides_list.html)  Proxy リリース 10.2 [設置ガイド」](http://www.cisco.com/en/US/products/ps10475/prod_installation_guides_list.html)CLI を使用したパッチのインストールの詳細については[、](http://www.cisco.com/c/en/us/support/unified-communications/unified-sip-proxy-software/products-installation-and-configuration-guides-list.html) 『[Cisco Unified SIP Proxy](http://www.cisco.com/c/en/us/support/unified-communications/unified-sip-proxy-software/products-installation-and-configuration-guides-list.html) リリース 10.2 の CLI 構成ガイド』を参照してください 。GUI を使 用したパッチのインストールの詳細については、『[Cisco Unified SIP Proxy](http://www.cisco.com/c/en/us/support/unified-communications/unified-sip-proxy-software/products-installation-and-configuration-guides-list.html) リリース 10.2 の GUI [アドミニストレーション](http://www.cisco.com/c/en/us/support/unified-communications/unified-sip-proxy-software/products-installation-and-configuration-guides-list.html) ガイド』を参照してください 。

ן

- **•** 最小パスワード長とパスワード ポリシーの更新:パスワードは 8 ~ 64 文字以上の英数字 を使用する必要があります。ただし、パスワードの最大長には制限はありません。管理 者は、パスワード長が最小長よりも長いユーザをプロビジョニングする権限を持ってい ます。たとえば、ユーザは長さが 65 文字の英数字のパスワードを使用できます。
- **•** SFTP ファイル転送:Cisco Unified SIP Proxy は、デバイスの構成やテンプレートを外部 ネットワークとの間で転送するために Secure File Transfer Protocol(SFTP)を使用してい ます。CUSP サーバと外部サーバ間のパッチ アップグレード、バックアップと復元、シ ステム設定ファイルおよびログのアップロードおよびコピーなどの機能は、セキュアな FTP 経由でのみ実行されます。FTP はリリース 10.2.x では廃止されています。

## <span id="page-4-0"></span>新規および変更された CLI コマンド

Cisco Unified SIP Proxy リリース 10.2 の新規および変更された CLI コマンド

次の新しいコマンドは、Cisco Unified SIP Proxy リリース 10.2 で導入されました。

- **•** ソフトウェア ダウンロード **URL** <url> ユーザ名 <username> パスワード <password>
- **•** ソフトウェア アップグレード

これらのコマンドの詳細については、『[Cisco Unified SIP Proxy](https://www.cisco.com/c/en/us/support/unified-communications/unified-sip-proxy-software/products-command-reference-list.html) リリース 10.2 の CLI コマンド リ [ファレンス』](https://www.cisco.com/c/en/us/support/unified-communications/unified-sip-proxy-software/products-command-reference-list.html)の「Cisco Unified SIP Proxy のモジュール コマンド」セクションを参照してくだ さい。

## <span id="page-4-1"></span>制限事項と制約事項

**•** [リリース](#page-4-2) 10.2(-5 ページ)

<span id="page-4-2"></span>リリース 10.2

 $\mathbf{r}$ 

Cisco Unified SIP Proxy Release 10.2 には、次の制限があります。

- **•** デフォルトログファイルサイズを変更すると、Cisco ユニファイ SIP プロキシのパフォー マンスに影響します。
- **•** Cisco UCS と Cisco UCS-E プラットフォームの両方で Cisco Unified SIP Proxy 仮想マシン の高可用性はサポートされていません。
- **•** Cisco Unified SIP Proxy リリース 10.2 は、Linux 環境における VMware ツールのインス トールやサードパーティ製ツールのインストールをサポートしていません。
- **•** ファストイーサネット 02 インターフェイスの設定はサポートされていません。
- **•** Cisco Unified SIP Proxy リリース 10.0 以降は、FTP ユーザに提示されるディレクトリ構造が変 更されます。その結果、XML ファイルからのルート テーブルのインポートが動作しなくな ります。そのため、vCUSP GUI のルート追加機能を使用することをお勧めします。

# <span id="page-5-0"></span>不具合

警告では、Cisco Unified SIP Proxy リリース 10.2.x での予期しない動作について説明します。 Cisco Unified SIP Proxy リリース 10.2.x に関する警告を確認するには、次のバグ検索ツールを使 用します。<https://tools.cisco.com/bugsearch/search>

- **リリース 10.2 で解決済みの問題 (-6 ページ)**
- **•** リリース 10.2.1 [で解決済みの問題\(](#page-6-1)-7 ページ)

## <span id="page-5-1"></span>リリース 10.2 で解決済みの問題

Cisco Unified SIP Proxy リリース 10.2 では次の問題が解決されました。

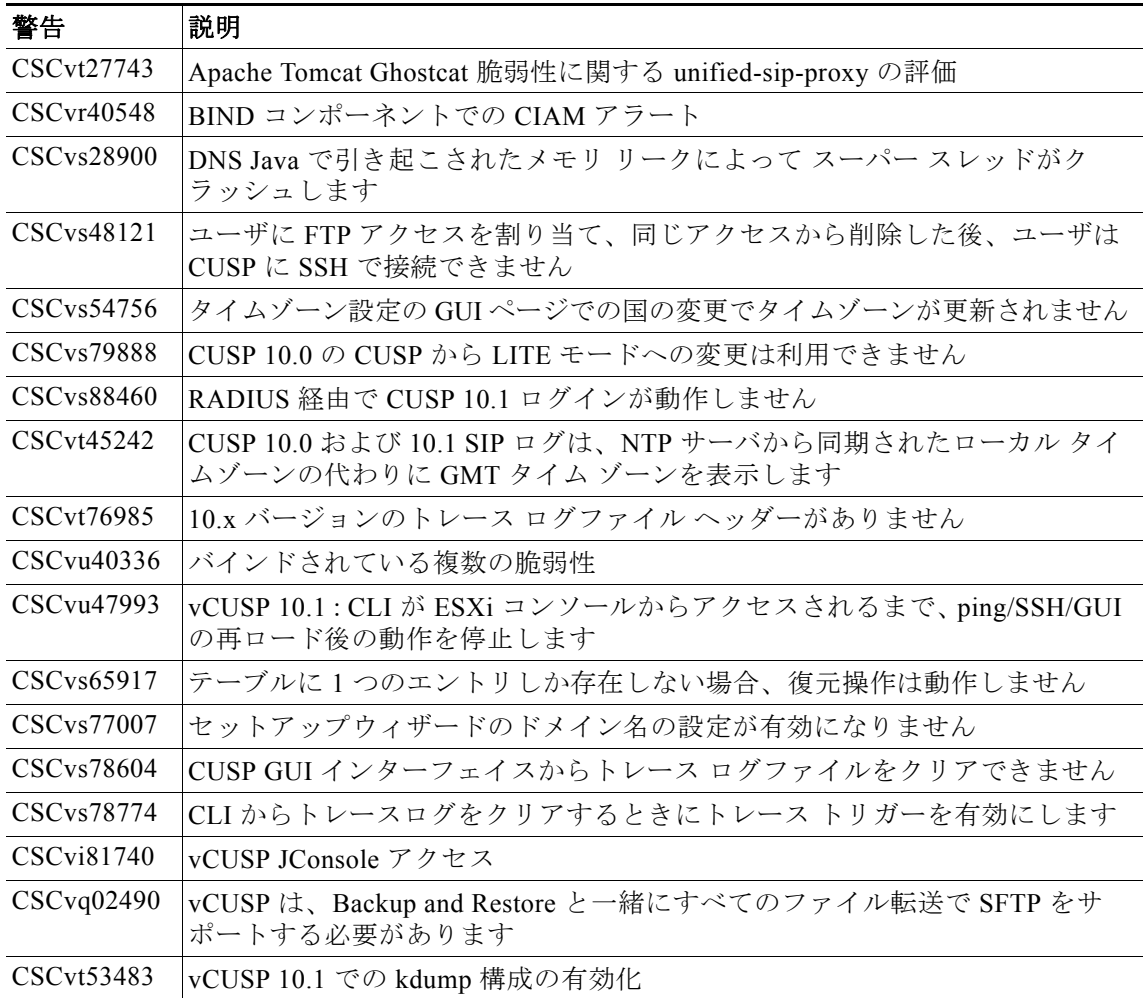

Cisco Unified SIP Proxy リリース 10.2 では、次の問題が未解決となっています。

ן

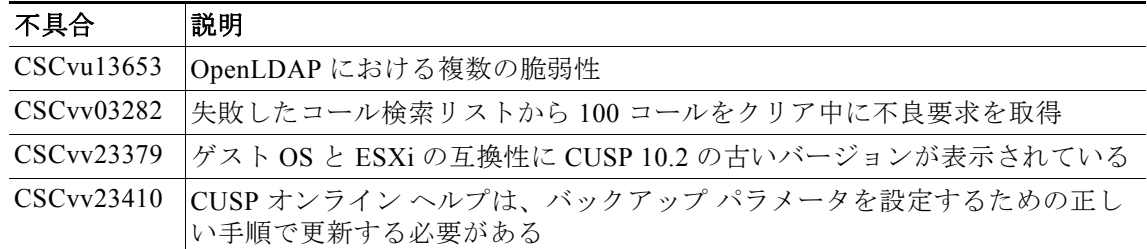

#### <span id="page-6-1"></span>リリース 10.2.1 で解決済みの問題

Cisco Unified SIP Proxy リリース 10.2.1 では次の問題が解決されました。

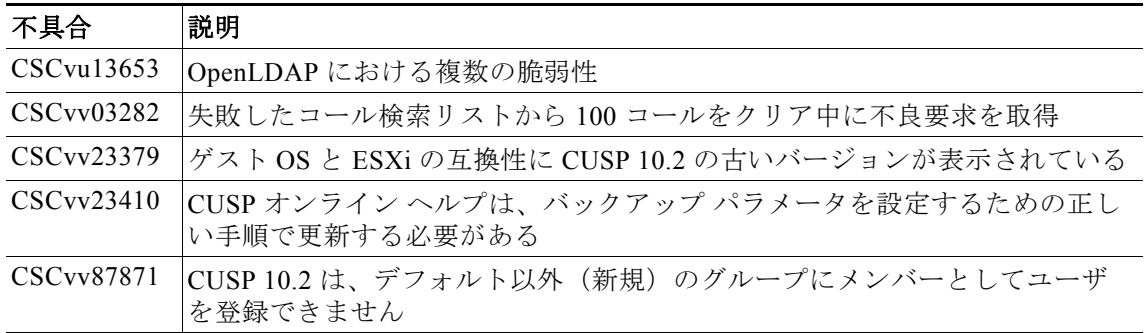

## <span id="page-6-0"></span>Cisco Unified SIP Proxy 10.2.x への移行

$$
\mathcal{L}
$$

 $\Gamma$ 

ヒント 以前のリリースのデータと構成は、バックアップファイルへの絶対パスを使用して SFTP サー バから復元する必要があります。バックアップサーバの設定方法の詳細については、『[Cisco](https://www.cisco.com/c/en/us/support/unified-communications/unified-sip-proxy-software/products-installation-and-configuration-guides-list.html)  [Unified SIP Proxy](https://www.cisco.com/c/en/us/support/unified-communications/unified-sip-proxy-software/products-installation-and-configuration-guides-list.html) リリース 10.2 の CLI 構成ガイド』の「Backup and Restore Data」セクションを 参照してください 。

## Cisco Unified SIP Proxy 8.x からの移行

既存の Cisco Unified SIP Proxy 8.x リリースから Cisco Unified SIP Proxy Release 10.2.x に移行で きます。ただし、移行中の制限事項は次のとおりです。

- **•** Cisco Unified SIP Proxy リリース 10.2.x を SRE モジュールにインストールできません。 Cisco Unified SIP Proxy リリース 10.2.x をインストールするには、VMWare ESXi プラッ トフォームが必要です。
- **•** 既存の Cisco Unified SIP Proxy 8.x SWIFT ライセンスは、Cisco Unified SIP Proxy 10.2.x に移行できません。シスコパートナーまたはリセラーに現在のライセンス購入について お問い合わせください。
- **•** Cisco Unified Proxy 8.x リリースからのバックアップ設定ファイルは、Cisco SRE module が電源投入時にホストルータから RBCP プロトコルを通じて関連情報を取得するため、 ネットワーク関連の構成が行われません。Cisco Unified SIP Proxy 10.2.x では、RBCP 通

信をサポートしていません。そのため、Cisco Unified SIP Proxy 8.5.x リリースからのバッ クアップ設定を Cisco Unified SIP Proxy 10.2.x で復元した場合は、再ロード中に IP アド レス、サブネットマスク、およびデフォルトゲートウェイの詳細を手動で入力および設 定する必要があります。

- **a.** 10.2.x で 8.X の構成を復元する間に、仮想 Cisco Unified SIP Proxy 10.2.x の VM にコン ソール アクセスできます。
- **b.** 復元が完了したら、画面の手順に従ってモジュールを再ロードします。
- **c.** 再起動が完了したらすぐに、ユーザ名とパスワードでコンソールにアクセスします。
- **d.** 次のように、IP アドレス、サブネットマスク、およびデフォルトゲートウェイを設定 します。

```
cusp#configure terminal
構成コマンドを 1 行に 1 つずつ入力します。CNTL/Z で終了します。
cusp(config)#interface FastEthernet 0
cusp(config-interface)#ip address 10.65.125.187 255.255.255.128
cusp(config-interface)#end interface
cusp(config)#ip default-gateway 10.65.125.129
SYSTEM ONLINE
cusp(config)#exit
cusp#wr mem
```
**e.** Cisco Unified SIP Proxy がオンラインになった後は、ユーザをパスワード リセットでグ ループに再度関連付けし、SSH を使用してリモート アクセスをテストします。

```
cusp#configure terminal
cusp#username cisco group Administrators
cusp#username cisco password cisco
cusp#wr mem
```
- **•** Cisco Unified SIP Proxy 8. x リリースの設定には、複数のサブインターフェイスが含まれ ています。Cisco Unified SIP Proxy リリース 10.2.x のサブインターフェイスのフォーマッ トは、Cisco Unified SIP Proxy Release 8.x のサブインターフェイス形式とは異なります。 これらのインターフェイスは、再ロード完了後に手動で設定する必要があります。
- **•** 仮想 Cisco Unified SIP Proxy の IP アドレスが必要な場合、リッスン ポイントは復元され ません。したがって、Cisco Unified SIP Proxy 8.x リリースからバックアップを復元した 後は、手動でリッスン ポイントを設定する必要があります。
- **•** 仮想 Cisco Unified SIP プロキシの IP アドレスが必要な場合、SIP Ping の構成は復元され ません。したがって、Cisco Unified SIP Proxy 8.x リリースからのバックアップを復元し た後は、Cisco Unified SIP Proxy 10.2.x リリースで SIP Ping の構成を手動で設定する必要 があります。

Cisco Unified SIP Proxy の既存のリリースから Cisco Unified SIP Proxy Release 10.2.x に移行する 手順は次のとおりです。

- **1.** 既存の Cisco Unified SIP Proxy 8.x 設定のバックアップを取得します。詳細については[、](http://www.cisco.com/c/en/us/support/unified-communications/unified-sip-proxy-software/products-installation-and-configuration-guides-list.html) 『[Cisco Unified SIP Proxy Cli](http://www.cisco.com/c/en/us/support/unified-communications/unified-sip-proxy-software/products-installation-and-configuration-guides-list.html) リリース 8.5 の CLI 構成ガイド』または『[Cisco Unified SIP](http://www.cisco.com/c/en/us/support/unified-communications/unified-sip-proxy-software/products-installation-and-configuration-guides-list.html)  Proxy リリース 8.5 の GUI [アドミニストレーション](http://www.cisco.com/c/en/us/support/unified-communications/unified-sip-proxy-software/products-installation-and-configuration-guides-list.html) ガイド』を参照してください。
- **2.** 仮想マシンに Cisco Unified SIP Proxy リリース 10.2 OVA を展開します。詳細について は、『[Cisco Unified SIP Proxy 10.2](http://www.cisco.com/c/en/us/support/unified-communications/unified-sip-proxy-software/products-installation-guides-list.html) 設置ガイド』を参照してください。
- **3.** スマート ライセンスを設定します。詳細については、『[Cisco Unified Sip proxy](http://www.cisco.com/c/en/us/support/unified-communications/unified-sip-proxy-software/products-installation-and-configuration-guides-list.html) リリース 10.2 GUI [アドミニストレーション](http://www.cisco.com/c/en/us/support/unified-communications/unified-sip-proxy-software/products-installation-and-configuration-guides-list.html) ガイド』および『[Cisco Unified Sip Proxy](http://www.cisco.com/c/en/us/support/unified-communications/unified-sip-proxy-software/products-installation-and-configuration-guides-list.html) リリース 10.2 用 CLI [構成ガイド』](http://www.cisco.com/c/en/us/support/unified-communications/unified-sip-proxy-software/products-installation-and-configuration-guides-list.html)を参照してください。

ן

**4.** Cisco Unified SIP Proxy 10.2.x で Cisco Unified SIP Proxy 8.x の構成バックアップを復元 します。詳細については、次を参照してください。『[Cisco Unified Sip proxy](http://www.cisco.com/c/en/us/support/unified-communications/unified-sip-proxy-software/products-installation-and-configuration-guides-list.html) リリース 10.2 CLI [構成ガイド』お](http://www.cisco.com/c/en/us/support/unified-communications/unified-sip-proxy-software/products-installation-and-configuration-guides-list.html)よび『[Cisco Unified Sip Proxy](http://www.cisco.com/c/en/us/support/unified-communications/unified-sip-proxy-software/products-installation-and-configuration-guides-list.html) リリース 10.2 用 GUI アドミニス [トレーション](http://www.cisco.com/c/en/us/support/unified-communications/unified-sip-proxy-software/products-installation-and-configuration-guides-list.html) ガイド』

(注) 設定の復元前にスマートライセンスが設定されている場合、スマートライセンスの詳細がリ セットされます。スマートライセンスを有効にする前に、設定を復元することを推奨します。

(注) Cisco Unified SIP Proxy リリース 8.x から Cisco Unified SIP Proxy リリース 10.2.x に移行する際 に、仮想マシンにサブインターフェイスまたは VLAN が定義されていない場合は、ESXi ス イッチ側またはネットワーク側で VLAN 0 タグをパケットから削除します。使用されていない 場合は、VLAN 0 タグを持つパケットは削除されます。

## Cisco Unified SIP Proxy 9. x からの移行

Cisco Unified SIP Proxy の既存の 9.x リリースから Cisco Unified SIP Proxy リリース 10.2.x にアップグレードできます。Cisco Unified SIP Proxy の既存のリリースから Cisco Unified SIP Proxy Release 10.2.x に移行する手順は次のとおりです。

- **1.** 実行コンフィギュレーションをスタートアップ コンフィギュレーションにコピーしま す。詳細については、『[Cisco Unified SIP Proxy](http://www.cisco.com/c/en/us/support/unified-communications/unified-sip-proxy-software/products-installation-and-configuration-guides-list.html) リリース 9.x の CLI 構成ガイド』の 「Cisco Unified SIP プロキシ システムの保守」の章を参照してください 。
- **2.** スマート ライセンシングを使用している場合は、CSSM から CUSP 9.x の登録を解除します。
- **3.** 既存の Cisco Unified SIP Proxy 9.x 設定のバックアップを取得します。詳細については[、](http://www.cisco.com/c/en/us/support/unified-communications/unified-sip-proxy-software/products-installation-and-configuration-guides-list.html) 『[Cisco Unified Sip proxy](http://www.cisco.com/c/en/us/support/unified-communications/unified-sip-proxy-software/products-installation-and-configuration-guides-list.html) リリース 9.x CLI 構成ガイド』および『[Cisco Unified Sip Proxy](http://www.cisco.com/c/en/us/support/unified-communications/unified-sip-proxy-software/products-installation-and-configuration-guides-list.html)  リリース 9.x 用 GUI [アドミニストレーション](http://www.cisco.com/c/en/us/support/unified-communications/unified-sip-proxy-software/products-installation-and-configuration-guides-list.html) ガイド』を参照してください。
- **4.** 仮想マシンに Cisco Unified SIP Proxy リリース 10.2 OVA を展開します。詳細について は、『[Cisco Unified SIP Proxy 10.2](http://www.cisco.com/c/en/us/support/unified-communications/unified-sip-proxy-software/products-installation-guides-list.html) 設置ガイド』を参照してください。
- **5.** スマート ライセンスを設定します。詳細については、『[Cisco Unified Sip proxy](http://www.cisco.com/c/en/us/support/unified-communications/unified-sip-proxy-software/products-installation-and-configuration-guides-list.html) リリース 10.2 GUI [アドミニストレーション](http://www.cisco.com/c/en/us/support/unified-communications/unified-sip-proxy-software/products-installation-and-configuration-guides-list.html) ガイド』および『[Cisco Unified Sip Proxy](http://www.cisco.com/c/en/us/support/unified-communications/unified-sip-proxy-software/products-installation-and-configuration-guides-list.html) リリース 10.2 用 CLI [構成ガイド』を](http://www.cisco.com/c/en/us/support/unified-communications/unified-sip-proxy-software/products-installation-and-configuration-guides-list.html)参照してください。
- **6.** Cisco Unified SIP Proxy 10.2 で Cisco Unified SIP Proxy 9.x の構成バックアップを復元し ます。詳細については、次を参照してください。『[Cisco Unified Sip proxy](http://www.cisco.com/c/en/us/support/unified-communications/unified-sip-proxy-software/products-installation-and-configuration-guides-list.html) リリース 10.2 CLI [構成ガイド』お](http://www.cisco.com/c/en/us/support/unified-communications/unified-sip-proxy-software/products-installation-and-configuration-guides-list.html)よび『[Cisco Unified Sip Proxy](http://www.cisco.com/c/en/us/support/unified-communications/unified-sip-proxy-software/products-installation-and-configuration-guides-list.html) リリース 10.2 用 GUI アドミニスト [レーション](http://www.cisco.com/c/en/us/support/unified-communications/unified-sip-proxy-software/products-installation-and-configuration-guides-list.html) ガイド』
- **7.** CSSM に再登録します。

#### Cisco Unified SIP Proxy 10.x からの移行

 $\mathbf{r}$ 

Cisco Unified SIP Proxy の既存の 10.x リリースから Cisco Unified SIP Proxy リリース 10.2.x にアップグレードできます。Cisco Unified SIP Proxy の既存のリリースから Cisco Unified SIP Proxy Release 10.2.x に移行する手順は次のとおりです。

**1.** 実行コンフィギュレーションをスタートアップ コンフィギュレーションにコピーします。 詳細については、『[Cisco Unified SIP Proxy](http://www.cisco.com/c/en/us/support/unified-communications/unified-sip-proxy-software/products-installation-and-configuration-guides-list.html) リリース 10.x の CLI 構成ガイド』の「Cisco Unified SIP プロキシ システムの保守」の章を参照してください 。

- **2.** スマート ライセンシングを使用している場合は、CSSM から CUSP 10.x の登録を解除し ます。
- **3.** 既存の Cisco Unified SIP Proxy 10.x 構成のバックアップを作成します。詳細については、 次を参照してください。『[Cisco Unified Sip proxy](http://www.cisco.com/c/en/us/support/unified-communications/unified-sip-proxy-software/products-installation-and-configuration-guides-list.html) リリース 10.x CLI 構成ガイド』および 『Cisco Unified Sip Proxy リリース 10.x 用 GUI [アドミニストレーション](http://www.cisco.com/c/en/us/support/unified-communications/unified-sip-proxy-software/products-installation-and-configuration-guides-list.html) ガイド』
- **4.** 仮想マシンに Cisco Unified SIP Proxy リリース 10.2 OVA を展開します。詳細について は、『[Cisco Unified SIP Proxy 10.2](http://www.cisco.com/c/en/us/support/unified-communications/unified-sip-proxy-software/products-installation-guides-list.html) 設置ガイド』を参照してください。
- **5.** スマート ライセンスを設定します。詳細については、『[Cisco Unified Sip proxy](http://www.cisco.com/c/en/us/support/unified-communications/unified-sip-proxy-software/products-installation-and-configuration-guides-list.html) リリース 10.2 GUI [アドミニストレーション](http://www.cisco.com/c/en/us/support/unified-communications/unified-sip-proxy-software/products-installation-and-configuration-guides-list.html) ガイド』および『[Cisco Unified Sip Proxy](http://www.cisco.com/c/en/us/support/unified-communications/unified-sip-proxy-software/products-installation-and-configuration-guides-list.html) リリース 10.2 用 CLI [構成ガイド』](http://www.cisco.com/c/en/us/support/unified-communications/unified-sip-proxy-software/products-installation-and-configuration-guides-list.html)を参照してください。
- **6.** Cisco Unified SIP Proxy 10.2.x で Cisco Unified SIP Proxy 10.x.x の構成バックアップを復 元します。詳細については、次を参照してください。『[Cisco Unified Sip proxy](http://www.cisco.com/c/en/us/support/unified-communications/unified-sip-proxy-software/products-installation-and-configuration-guides-list.html) リリース 10.2 CLI [構成ガイド』お](http://www.cisco.com/c/en/us/support/unified-communications/unified-sip-proxy-software/products-installation-and-configuration-guides-list.html)よび『[Cisco Unified Sip Proxy](http://www.cisco.com/c/en/us/support/unified-communications/unified-sip-proxy-software/products-installation-and-configuration-guides-list.html) リリース 10.2 用 GUI アドミニス [トレーション](http://www.cisco.com/c/en/us/support/unified-communications/unified-sip-proxy-software/products-installation-and-configuration-guides-list.html) ガイド』
- **7.** CSSM に再登録します。

## <span id="page-9-1"></span><span id="page-9-0"></span>関連資料

表 [1-1](#page-9-1) では、Cisco Unified SIP Proxy リリース 10.2.x で使用できるドキュメントの一覧を示し ます。

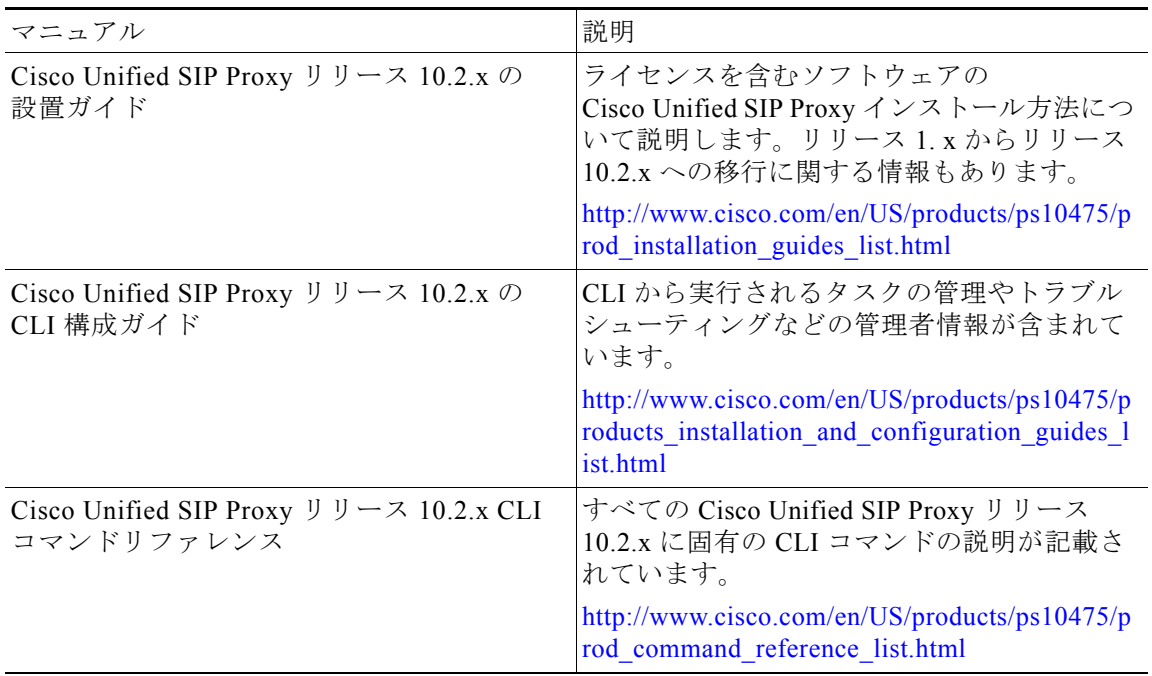

ן

#### 表 *1-1* 関連資料

| マニュアル                                                                                                    | 説明                                                                                                    |  |
|----------------------------------------------------------------------------------------------------|----------------------------------------------------------------------------------------------------|--|
| Cisco Unified SIP Proxy $\bigcup$ $\bigcup$ $\bigcup$ $\bigtriangleup$ 10.2.x $\bigcirc$ GUI<br>アドミニストレーション ガイド | GUIから実行されるタスクの管理やトラブル<br>シューティングなどの管理者情報が含まれて<br>います。オンラインヘルプが含まれています。                                       |  |
|                                                                                                    | http://www.cisco.com/en/US/products/ps10475/p<br>roducts installation and configuration guides 1<br>ist.html |  |
| Cisco Unified SIP Proxy リリース 10.2.x の商用<br>オープンソース情報                                                            | このプロジェクトで使用されているすべての<br>オープン ソース ソフトウェアが記載されて<br>います。                                                        |  |
|                                                                                                    | https://www.cisco.com/c/en/us/about/legal/open-<br>source-documentation-responsive.html                      |  |

表 *1-1* 関連資料(続き)

## <span id="page-10-0"></span>マニュアルの入手方法およびテクニカル サポート

マニュアルの入手方法、テクニカル サポート、その他の有用な情報について、次の URL で、 毎月更新される『*What's New in Cisco Product Documentation*』を参照してください。Cisco の新 規および改訂版の技術マニュアルの一覧も示されています。

<http://www.cisco.com/en/US/docs/general/whatsnew/whatsnew.html>

『*What's New in Cisco Product Documentation*』は RSS フィードとして購読できます。また、リー ダー アプリケーションを使用してコンテンツがデスクトップに直接配信されるように設定するこ ともできます。RSS フィードは無料のサービスです。Cisco は現在、RSS バージョン 2.0 をサポー トしています。

Cisco および Cisco ロゴは、シスコまたはその関連会社の米国およびその他の国における商標または登録商標です。シスコの商標の一覧 は、 [www.cisco.com/go/trademarks](https://www.cisco.com/go/trademarks) でご確認いただけます。掲載されている第三者の商標はそれぞれの権利者の財産です。「パートナー」 または「partner」などの用語はシスコと他社とのパートナーシップという関係の意味ではありません。(1721R)

このマニュアルで使用している IP アドレスおよび電話番号は、実際のアドレスおよび電話番号を示すものではありません。マニュアル 内の例、コマンド出力、ネットワーク トポロジ図とその他の図は、説明のみを目的として使用されています。説明の中に実際の IP アド レスおよび電話番号が使用されていたとしても、それは意図的なものではなく、偶然の一致によるものです。

Copyright © 2020, Cisco Systems, Inc. All rights reserved.

 $\mathbf{r}$ 

П

 $\mathbf l$ 

 $\mathsf I$